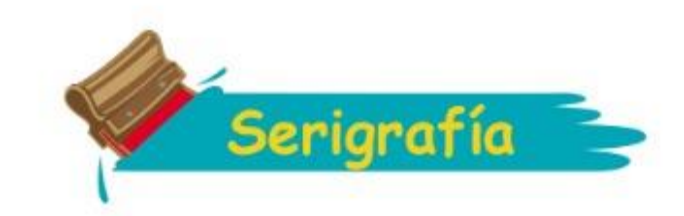

#### GUÍA DE VECTORIZACIÓN

**MATERIALES : REGLA O ESCUADRA LÁPIZ HOJA BLANCA MARCADOR** 

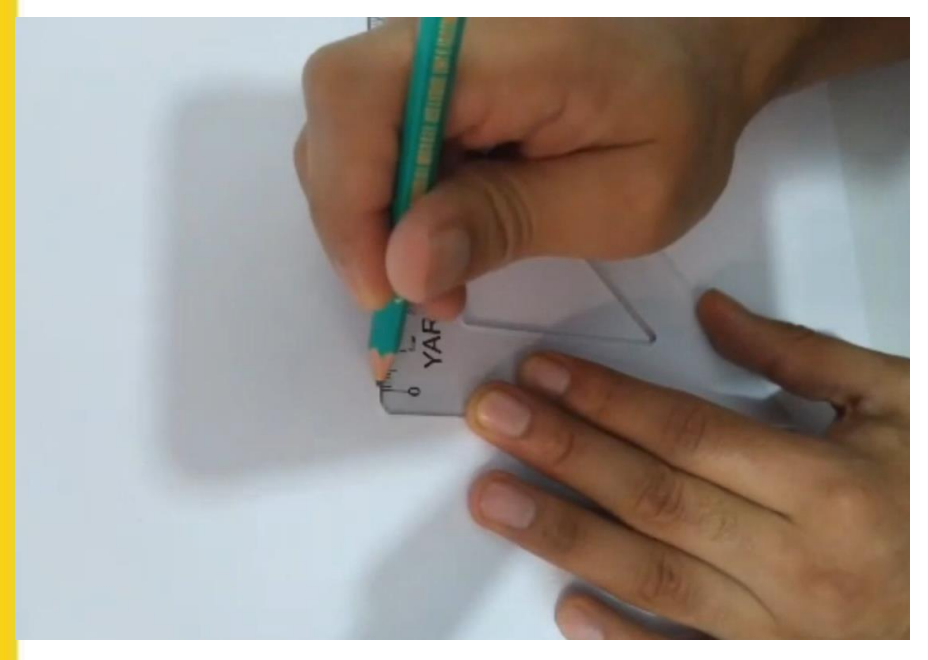

**SECTEI | PILARES** 

**COMENZAREMOS REALIZANDO CUALQUIER DIBUJO QUE TENGAMOS EN MENTE A CON LA AYUDA DE NUESTRA ESCUADRA O REGLA**

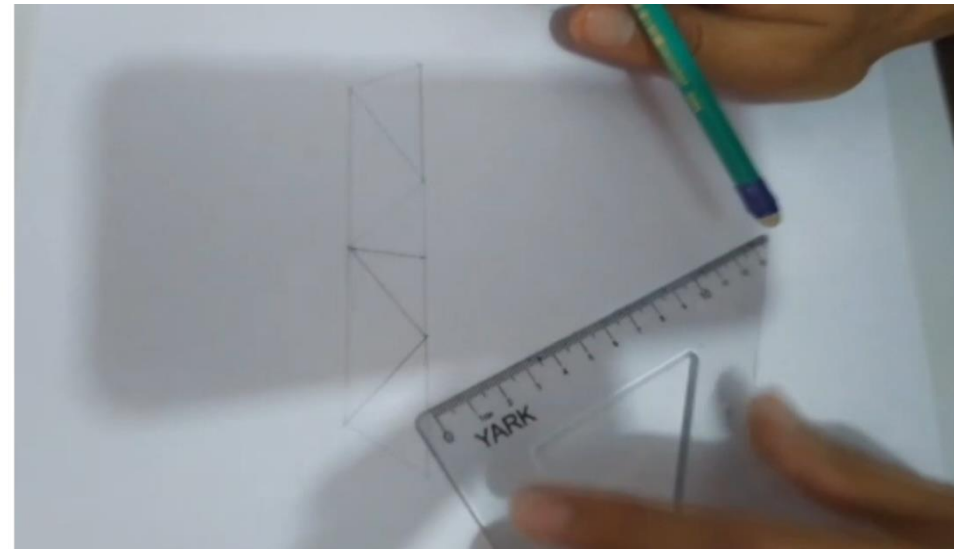

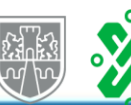

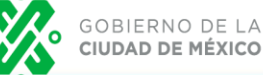

CIUDAD INNOVADORA Y DE DERECHOS

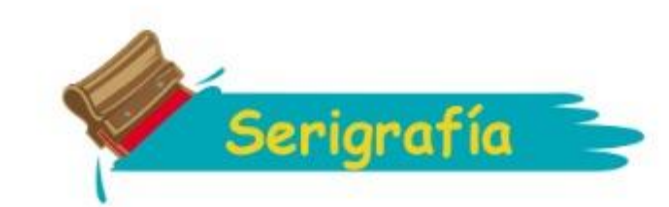

**UNA VEZ TERMINADO NUESTRO DIBUJO PROCEDEREMOS A MARCARLO CON EL MARCADOR**

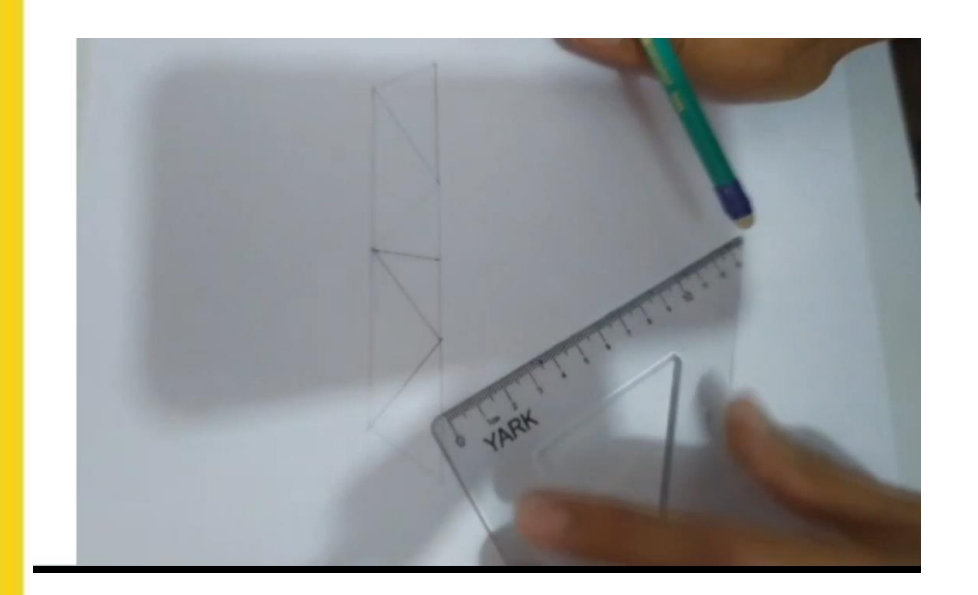

# **ASÍ SE VERA NUESTRO DIBUJO DESPUÉS DE SER REMARCADO**

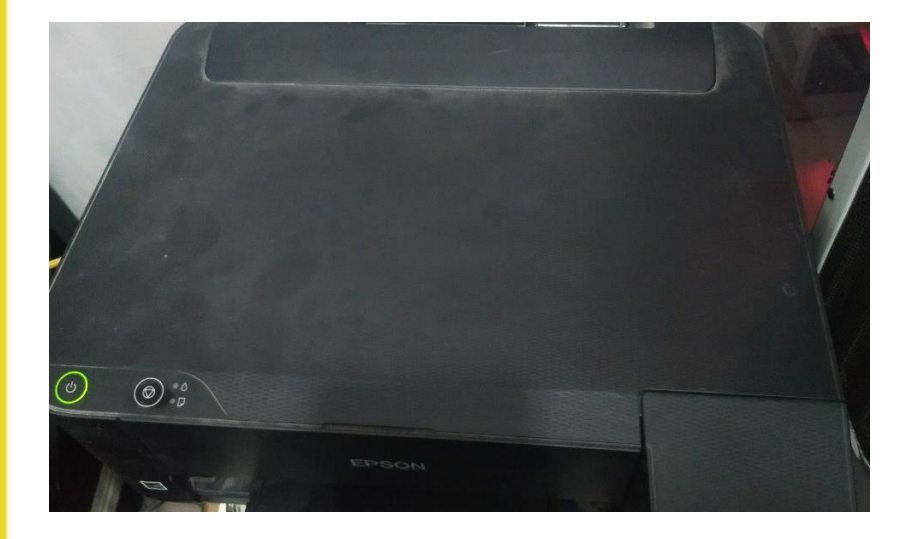

**UNA VES ESCANEADO ABRIREMOS LA IMAGEN EN ILLUSTRATOR PARA PODER REALIZAR LA VECTORIZACIÓN**

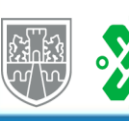

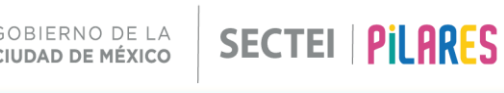

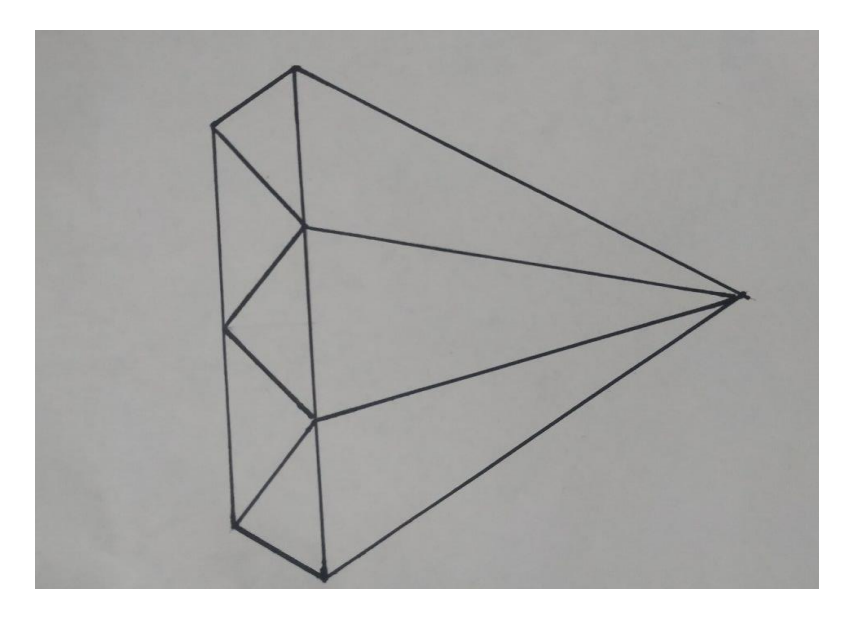

## **POSTERIORMENTE PROCEDEREMOS A ESCANEARLO O A TOMARLE UNA FOTO**

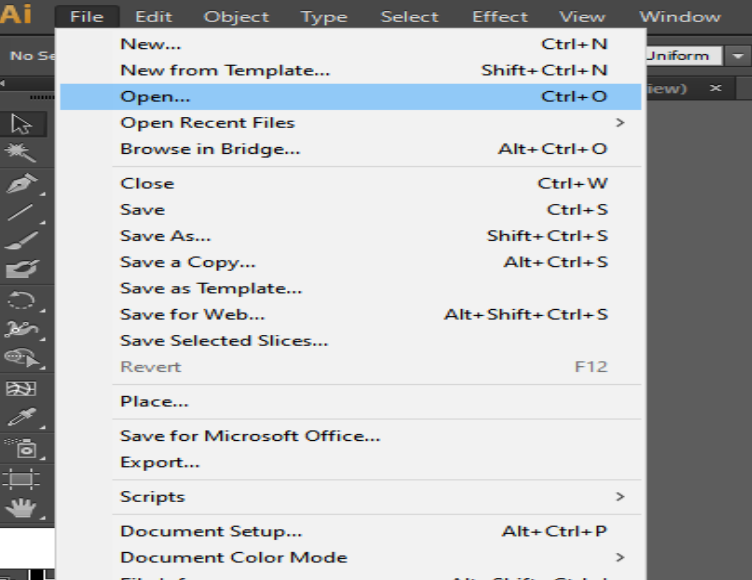

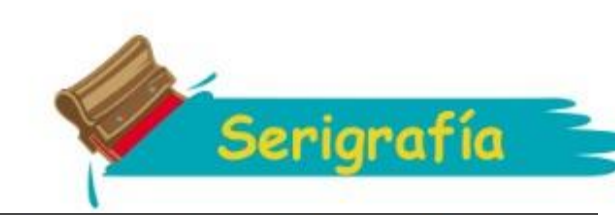

**SELECCIONAMOS LA PESTAÑA ARCHIVO (FILE) ABRIR (OPEN) Y SELECCIONAMOS NUESTRA IMAGEN**

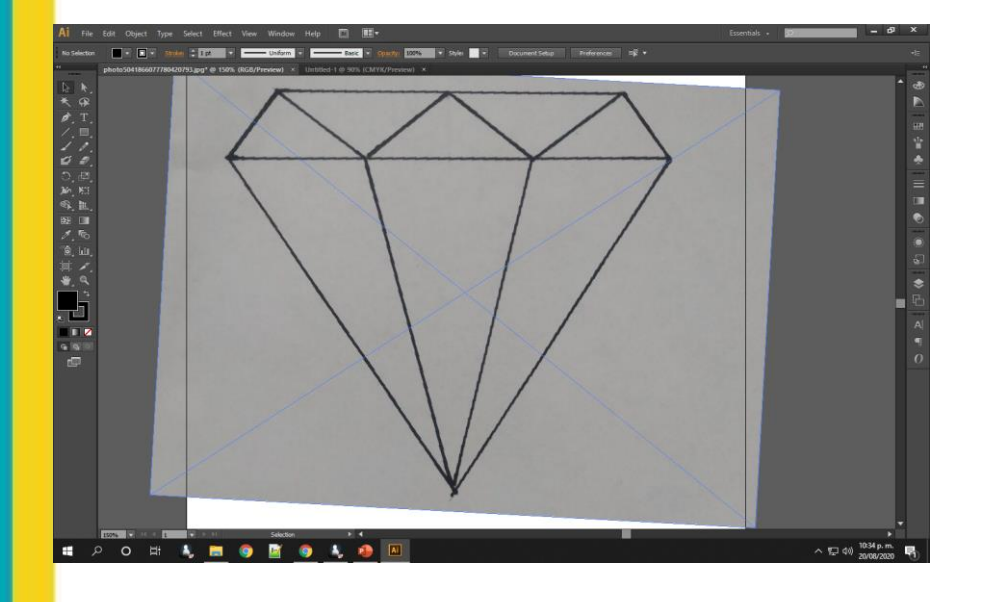

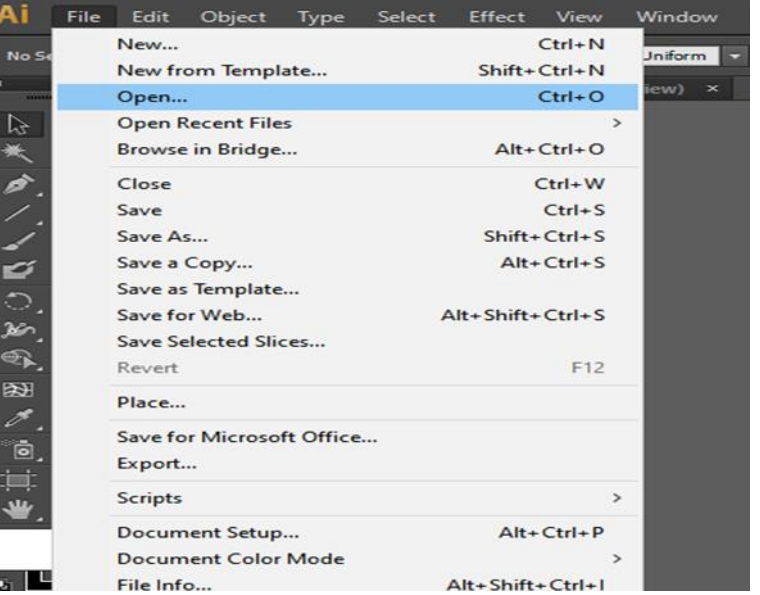

### **UNA VEZ ABIERTA LA IMAGEN HACEMOS CLICK SOBRE ESTA**

**EN LA PARTE SUPERIOR APARECERÁN 3 OPCIONES SELECCIONAREMOS "IMAGE TRACE" (CALCO DE IMAGEN)**

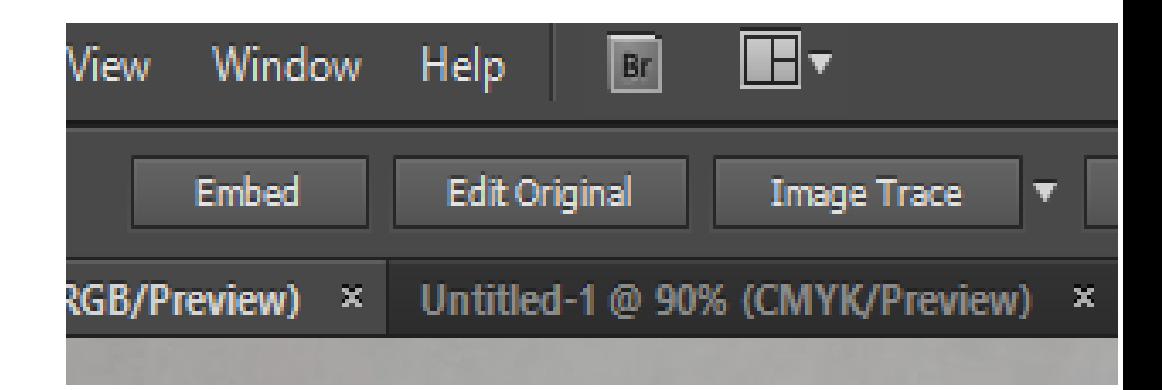

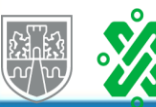

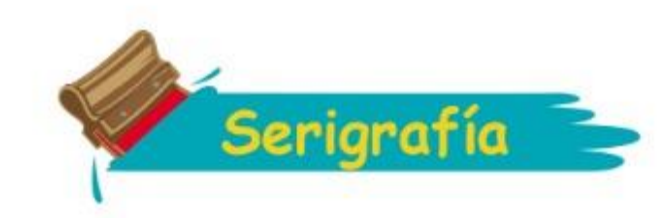

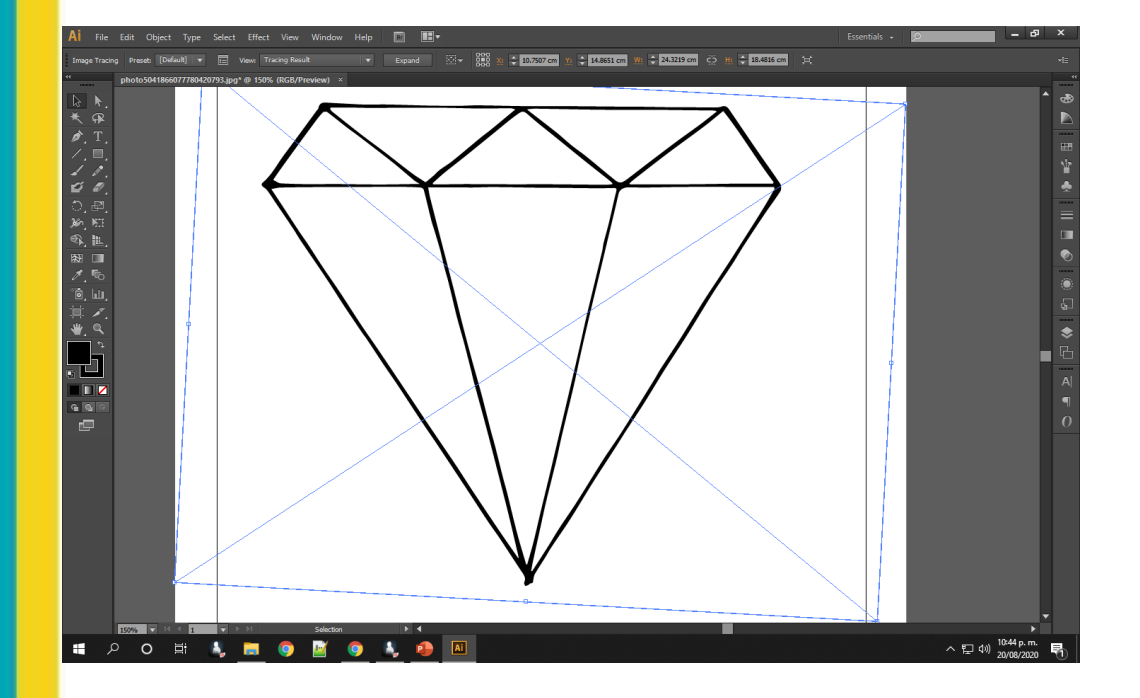

## **DE ESTA MANERA QUEDARA VECTORIZADA NUESTRA IMAGEN**

**PROCEDEREMOS A EXPORTARLA VAMOS A LA PESTAÑA ARCHIVO (FILE) EXPORTAR (EXPORT) Y GUARDAMOS NUESTRA IMAGEN EN FORMATO PNG**

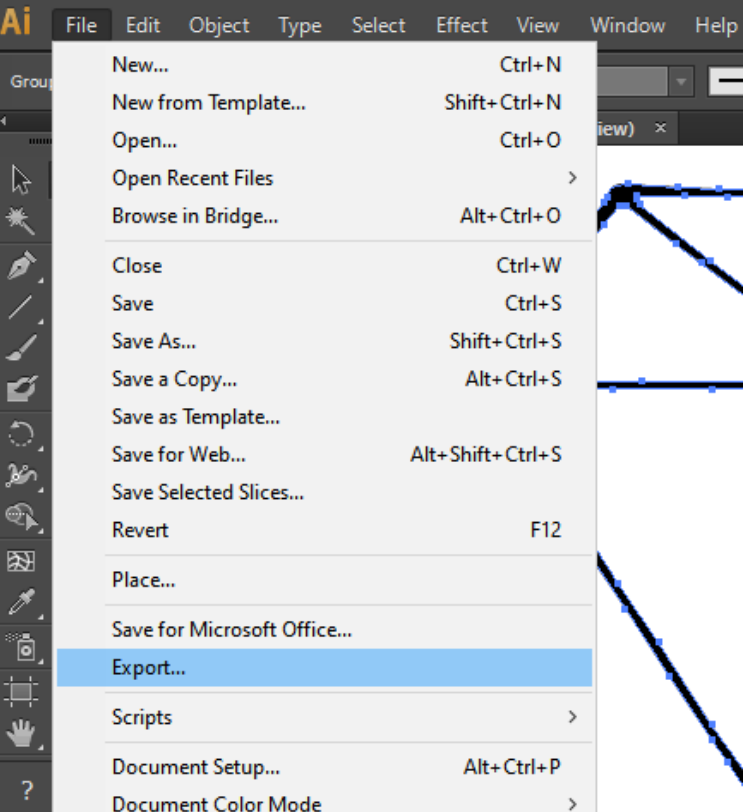

## **ASÍ QUEDARA LISTO NUESTRO DIBUJO PARA PODER TRABAJAR CON EL**

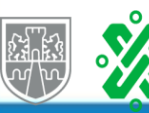